## **Activation hors ligne**

Si votre ordinateur n'est pas connecté à Internet ou si l'activation en ligne ne peut être effectuée à cause d'un logiciel antivirus, activez votre licence manuellement.

1. Décochez **Activer ma licence en ligne maintenant** et cliquez sur **Suivant**.

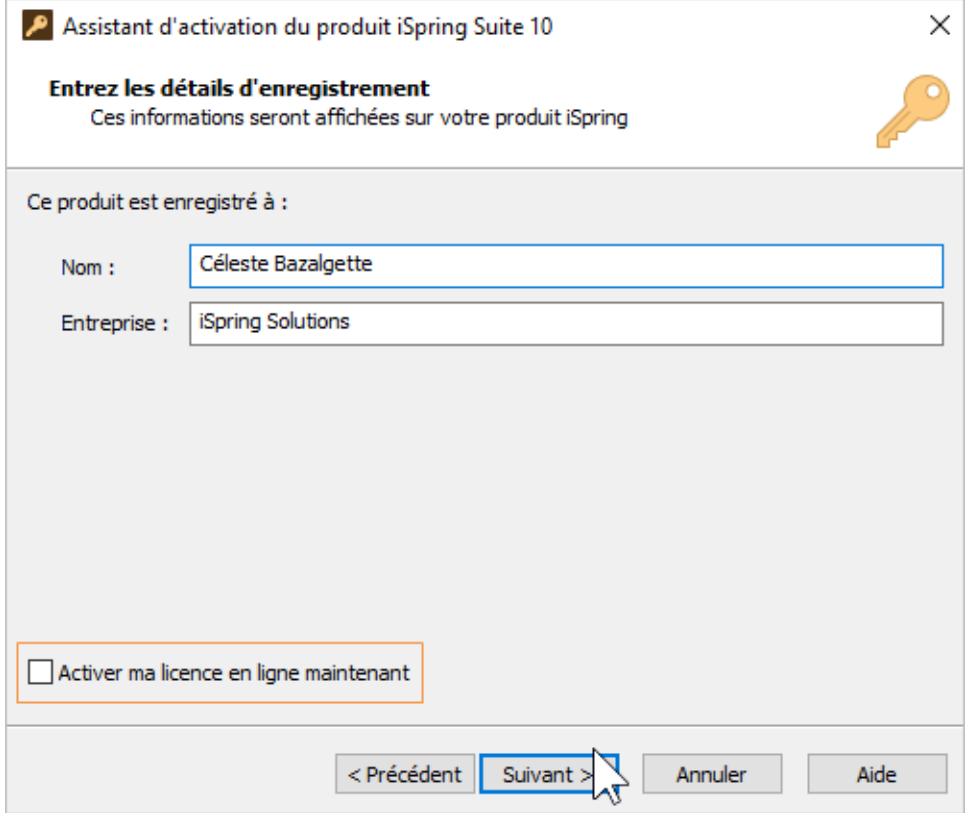

2. Sélectionnez **Activer la licence manuellement** et cliquez sur **Suivant**.

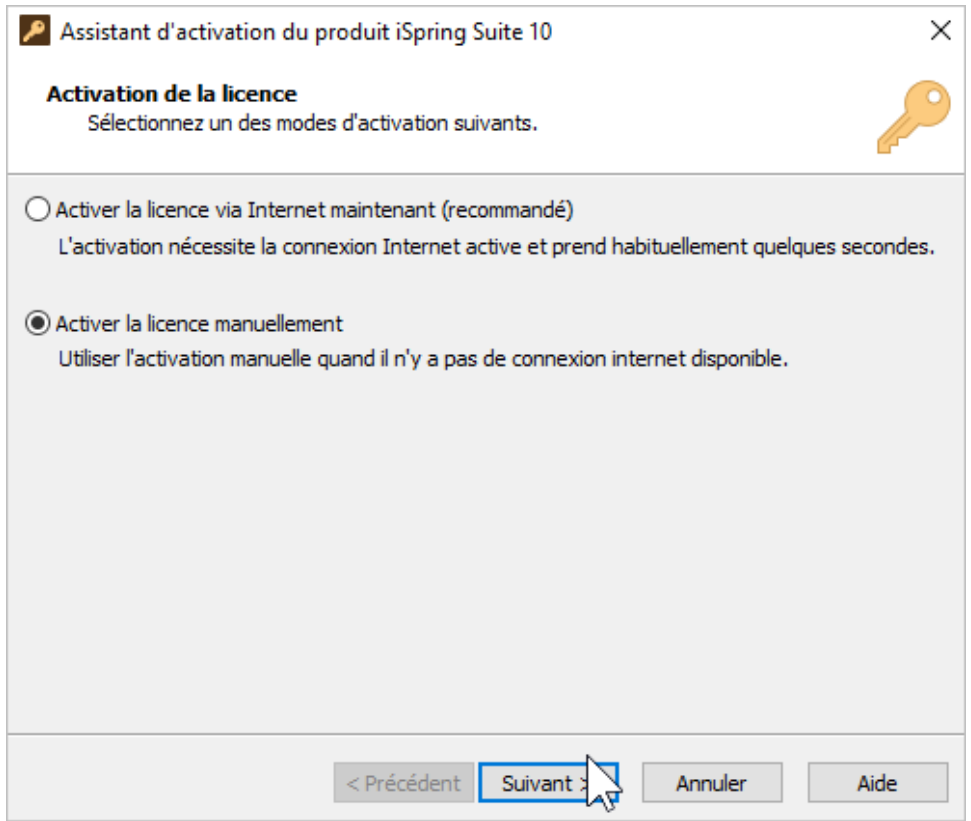

3. Copiez **le code de demande de la licence** et **la clé däactivation** et envoyez-les à [notre service d'assistance clientèle](https://www.ispring.fr/contact-sales). Vous pouvez utiliser un autre ordinateur connecté à Internet ou envoyer un email depuis votre téléphone.

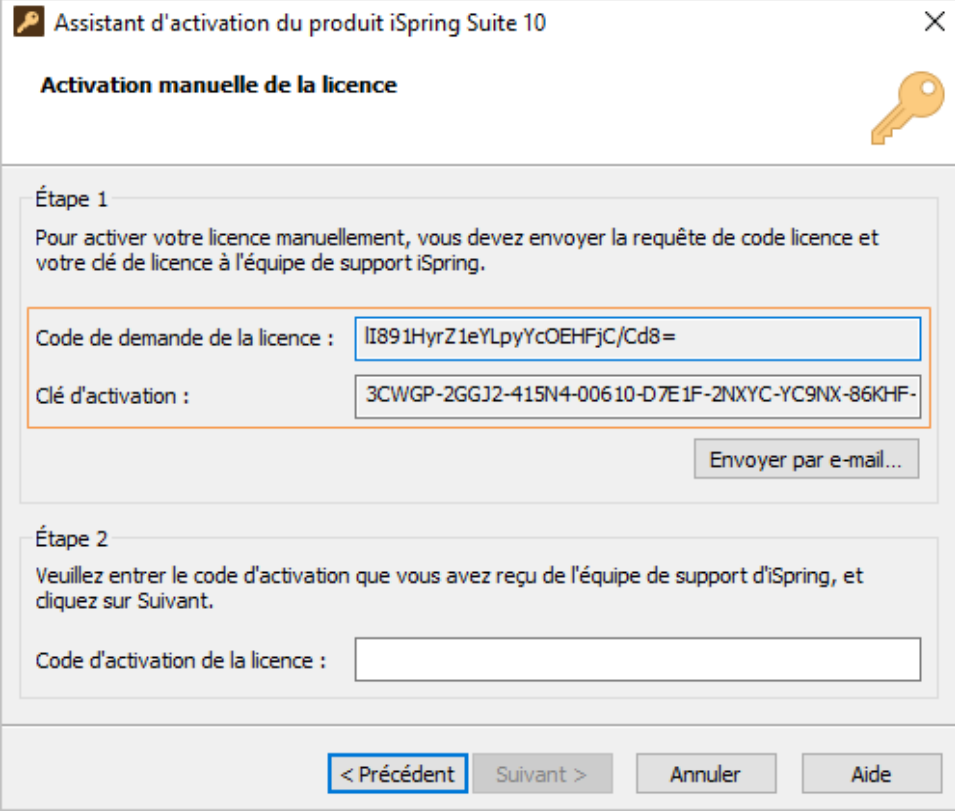

4. Dès que nos employés vous ont envoyé le code d'activation de la licence, insérez-le dans le champ correspondant et cliquez sur **Suivant**.

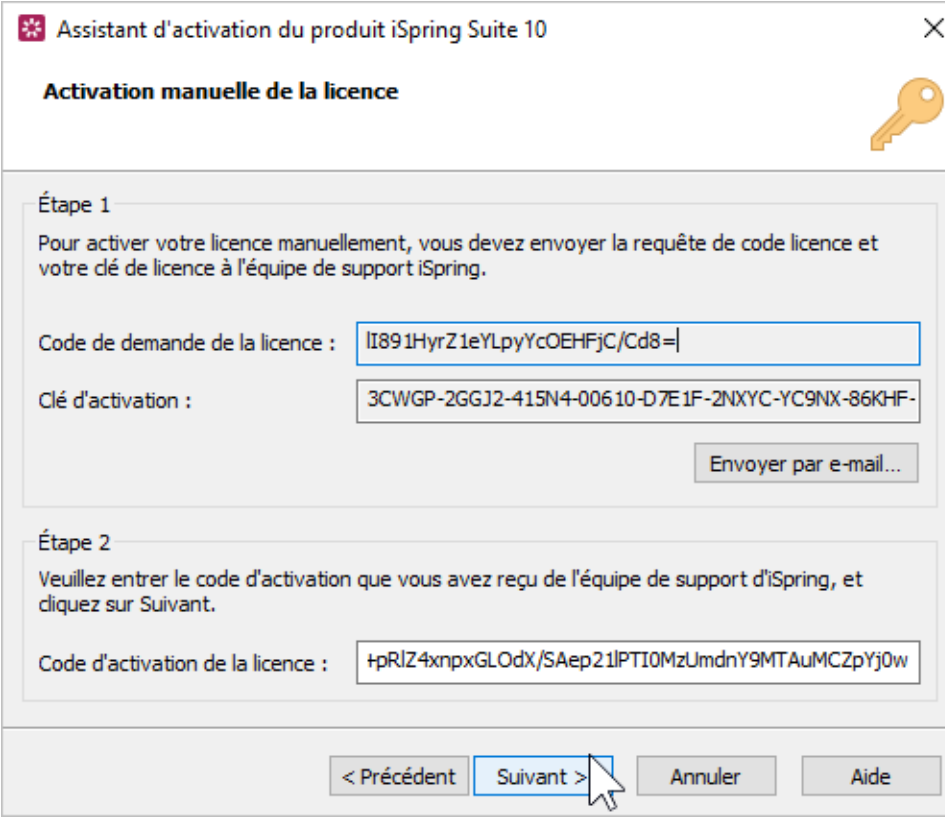

5. Votre licence a bien été activée. Cliquez sur **Terminer**.

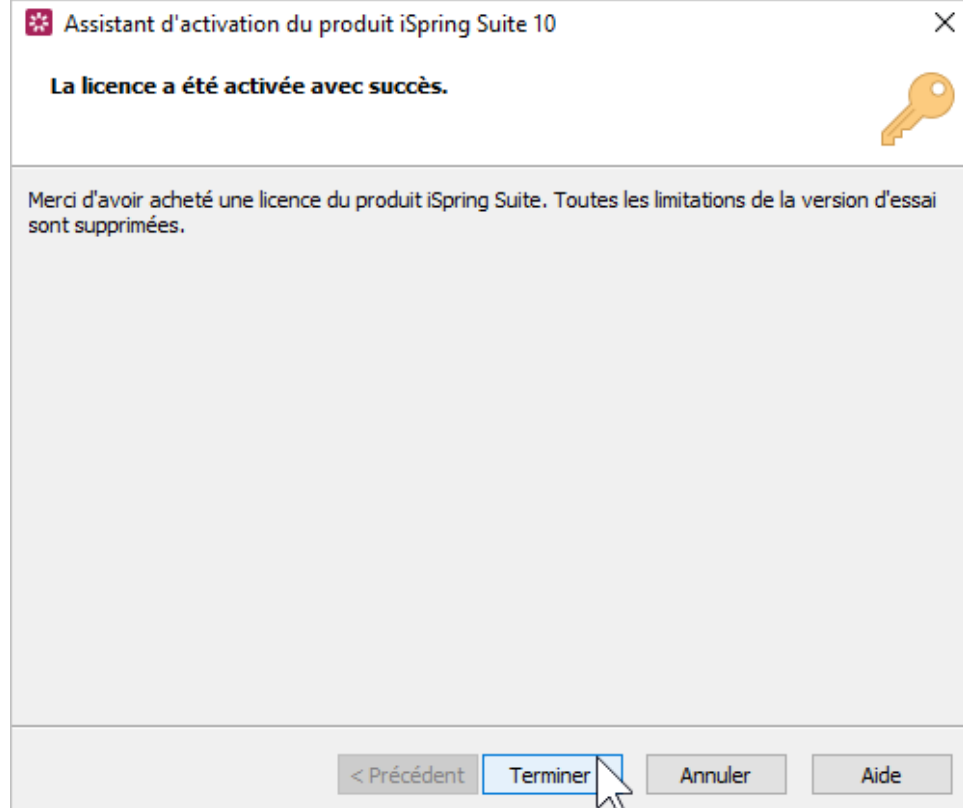

6. Procédez maintenant à la création d'un nouveau cours ou à l'ouverture d'un cours existant.

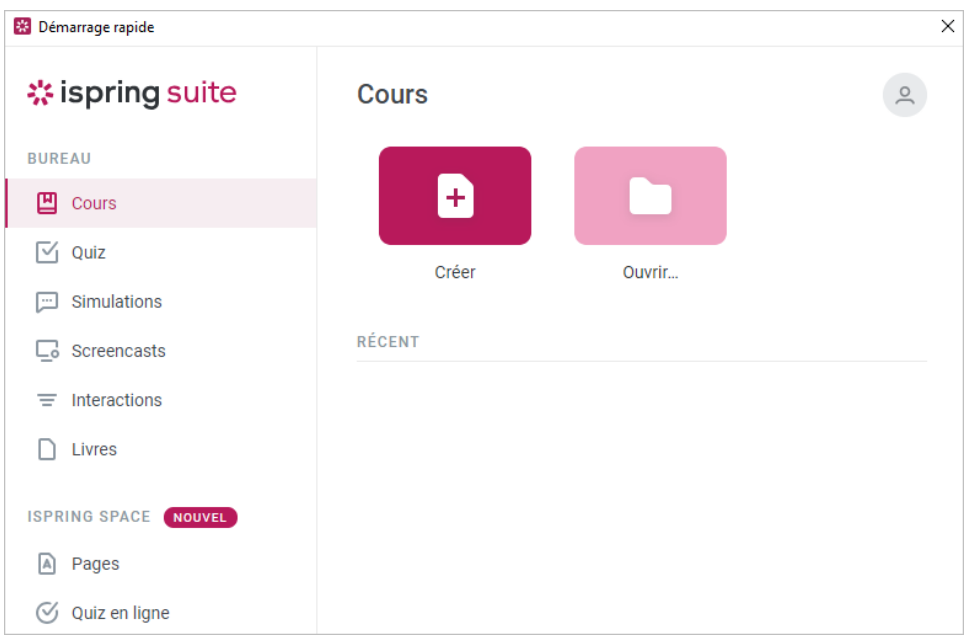